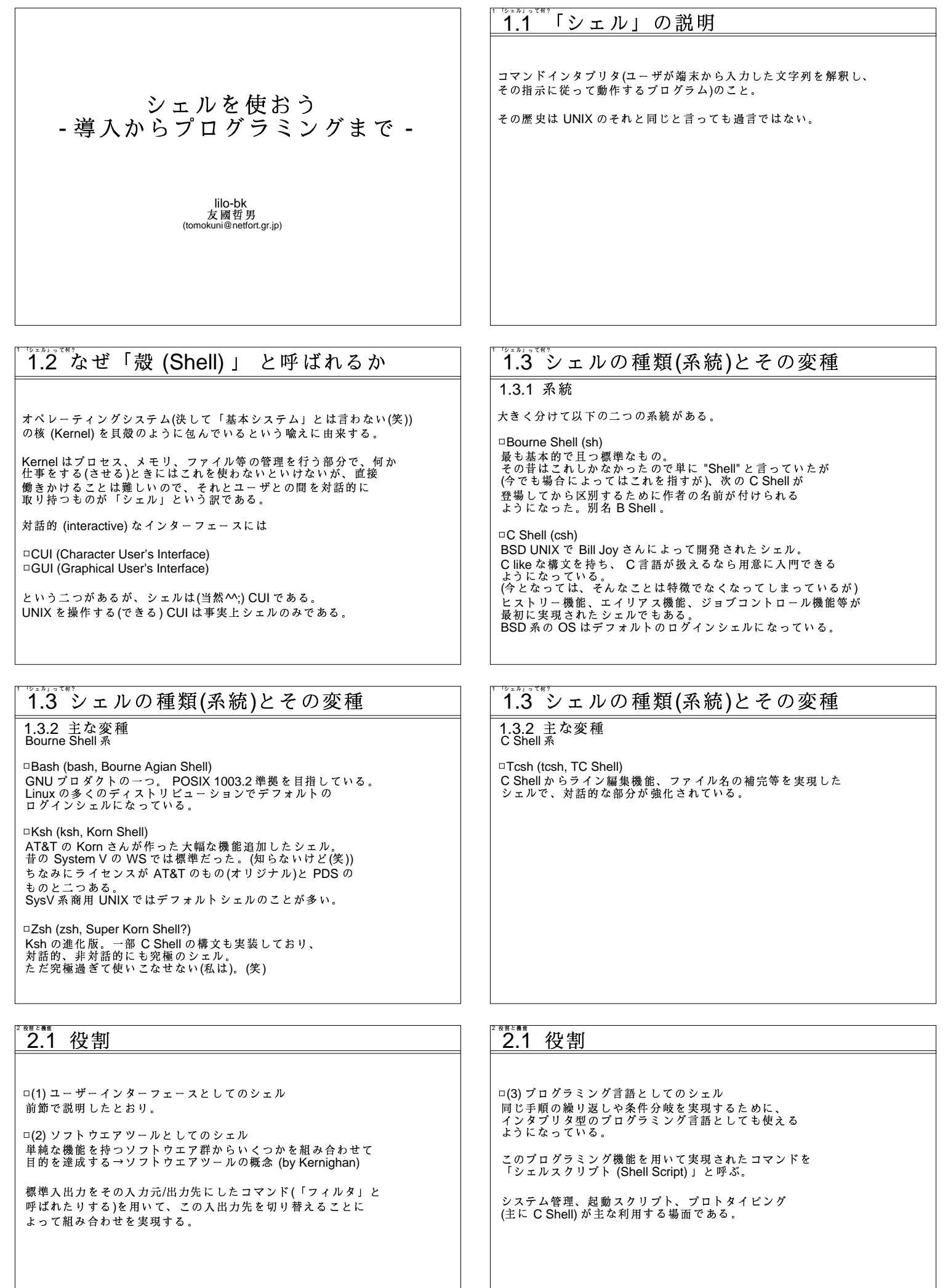

## 2.2 機能 2.2 機能 2.2.1 コマンドの実行 2.2.1 コマンドの実行 コマンド command を実行するときは ex.<br>\$echo LILO Monthly Seminar [ret] LILO Monthly Seminar \$ command [arg1 arg2 ...] \$ echo LILO Monthly Seminar [ret]<br>LILO Monthly Seminar arg1, arg2,... はコマンドの引数(ひきすう)と呼ばれる。 で区切られて、コマンドに渡される。 連続した区切り文字は一つの区切り文字の意味と同じになる。<br>後者はコマンドの引数がシェルで処理されてからコマンドに<br>渡っていることが確認できるものである。 2.2 機能 2.2 機能 2.2.2 リダイレクト (redirect) とパイプ (pipe) 2.2.2 リダイレクト (redirect) とパイプ (pipe) パイプとは、パイプライン (pipeline, 逐次処理) のことで リダイレクト (転送)とは、標準入出力とファイルを結合させる 、<br>コマンドの標準出力を別のコマンドの標準入力と結合させる<br>機能をいう。 機能をいう。 ex.<br>ファイル fuga の内容をコマンド hoge の標準入力に読み込む。  $$$  hoge < fuga [ret] \$hoge | fuga [ret] コマンド hoge の標準出力を fuga の標準入力に送る。 コマンド hoge の標準出力をファイル fuga に書き込む。 \$ hoge > fuga [ret] コマンド hoge の標エラー準出力をファイル fuga に書き込む。 \$ hoge 2> fuga [ret] 2.2 機能 2.2 機能 2.2.2 リダイレクト (redirect) とパイプ (pipe) 2.2.3 標準入出力 標準入出力とは、コマンドがデフォルトで使用する入出力のことで、<br>1つの入力モデルと 2つの出力モデルがある。 シェルはコマンドを実行する前にリダイレクトの処理をし<br>(システムコール dup2(2)を使う)、起動されたコマンドからは 、<br>単に標準入出力を使っているように見える、ということ。 □標準入力(stdin) :デフォルトの入力<br>□標準出力(stdout) :デフォルトの出力  $\rightarrow$   $\pm$  -  $\#$  -  $\ddot{K}$ → 端末 リダイレクトとパイプは 2.1 の (2) を実現するために □標準エラー出力 (stderr) :デフォルトのエラー出力 → 端末 必要不可欠である。(3章で詳しく説明する) 出力側が2つある理由は、コマンドの入力を処理をした結果の<br>出力とコマンドからのエラーやワーニング等のメッセージのための<br>出力を分けておくと、それ毎にリダイレクトやバイブが使えて 便利だからである. うつ 機能 うっつ 機能 2.2.4 ファイル名とカレントディレクトリ 2.2.4 ファイル名とカレントディレクトリ 基本的にファイル名はルートディレクトリ/からの位置で表現される。<br>ディレクトリはツリー構造になっているので一意に示される。<br>これを絶対パス名と呼ぶ。 しかしこの方法だとパスが長くなると不便である。<br>そこでシェルは現在そのシェルが実行されているディレクトリを<br>記憶し、そこを基準にしたファイル名を表す方法を用意している。<br>これが相対パスと呼ばれるものである。 ex.<br>ルートディレクトリの下の home ディレクトリの下の<br>hoge ユーザディレクトリ下の bin ディレクトリの下の "." カレントディレクトリ<br>".." 親ディレクトリ fuga というファイルは な表す /home/hoge/bin/fuga ex.<br>上の例でいうと、 で表される。 /home/hoge/bin にいるなら ./fuga /home/hoge/work にいるなら ../bin/fuga という具合である。

#### 2.2 機能 2.2 機能 2.2.4 ファイル名とカレントディレクトリ 2.2.4 ファイル名とカレントディレクトリ 絶対パスも相対パスも何もないとき、 先頭なら command 名 (\$PATH をサーチする、後で説明) それ以外なら カレントディレクトリのファイル  $$rm$ ./-pivo と解釈されるので、先頭以外でファイルを示すときは<br>単にそのファイル名だけで指し示すことができる。 \$ rm ../hoge/-piyo 等とすればよい。 2.2 機能 2.2 機能 2.2.5 メタキャラクタ 2.2.5 メタキャラクタ 複数のファイルを指定するときに、いちいち全てを入力していると<br>大変なので、シェルはそれらをまとめて指定する記号を用意している。<br>これをメタキャラクタといい、次のものがある。 ex  $$$  Is  $*$ .c 13.c<br>・カレントディレクトリの .cで終わる全てのファイル<br>(. で始まるファイルを除く) を表示する。 □\* (アスタリスク) 、<br>0個以上の任意の文字とマッチする。<br>ただし先頭の "."にはマッチしない。 \$ Is ??? p n s r :r<br>→ カレントディレクトリの 3 文字のファイル全て<br>(. で始まるファイルを除く) を表示する。 □? (クエスチョンマーク) \$ ls hoge.[a-z] ・、、<br>任意の 1 文字とマッチする。<br>ただし先頭の "."にはマッチしない。 → :- :--,-----;<br>→ カレントディレクトリの hoge.で始まり aからzの小文字で終わるファイルを表示する。 □[...] (ブラケット) ブラケット内に列挙された文字のいずれかとマッチする。 \*以外は、置換できないとそのままの文字を表す。 2.2 機能 2.2 機能 2.2.5 メタキャラクタ 2.2.5 メタキャラクタ 現在は以下も使えるものもある。 (sh 以外は普通使える) ...<br>\$ ls ~/hoge → カレントディレクトリの hoge を表示する。 □~ (チルダ、「にょろ」という人も)<br>ユーザのホームディレクトリ (環境変数(次項参照) HOME の hoge がディレクトリならそのファイルリストを表示。 ディレクトリ)を表す。  $$$  Is [^ab]\* □[^...] (ブラケット、ハット) ファイルを表示する。 ブラケット内に列挙された文字以外とマッチする。 うつ 機能 うつ 機能 2.2.5 メタキャラクタ<br>|Tips 2(1)| 2.2.6 シェル変数と環境変数 lsを使わずにカレントディレクトリのファイルを表す方法 シェル変数と呼ばれるもの(後に説明)のうち、 文字通り「環境」を表す特殊な変数のこと。  $$$  echo  $*$ たったこれだけであるが、 echoと "\*" の意味が分かっていても<br>案外気づきにくいものである。 **DHOME** コーザのホームディレクトリ (~)を表す。 □ USER (BSD)/ LOGNAME (SvsV) ユーザの名前(ログイン名)を示す。 □PS1,PS2 Prompt String のこと。 コマンド行が複数に跨ってコマンド入力状態が継続しているときに PS2, と区別している。

#### 2.2 機能 2.2 機能 2.2.6 シェル変数と環境変数 2.2.6 シェル変数と環境変数 参照するときは変数名を \$(ダラー)に続ける。 **¤TERM** ----------<br>使用している端末(仮想端末も含む)を示す。 ex.<br>\$ echo \$PATH □PATH<br>コマンド検索パスを示す。 ":" 区切りのリストになっている。 /usr/local/bin:/usr/bin:/bin:/usr/bin/X11:/usr/games □SHELL<br>ログインシェルを表す。 \$ echo \$HOME /home/hoge 2.2 機能 2.2 機能 2.2.7 バックグラウンド、フォアグラウンド 2.2.7 バックグラウンド、フォアグラウンド コマンドを起動すると、通常はそのコマンドの処理に移る。<br>しかし実行に時間がかかったりすると、別のコマンドを同時に<br>実行したいことがある。<br>マルチタスクOSならそれが可能で、コマンドの終了を待たずに<br>バックグラウンドで実行することで、その目的が達成される。<br>これを「バックグラウンド実行」と呼び、 バックグラウンドで実行しているコマンドをフォアグラウンドで<br>実行するには、シェルの内部コマンドである fg を使い \$fa とすることでフォアグラウンドに実行が移る。 \$ command & 反対のことは内部コマンド bq を使い とコマンドラインの末尾に "&" (アンパーサンド) を付けることで 実現できる。  $$bg$ とすれば実現できる。<br>ただし、端末を支配するようなアプリケーション(スクリーン<br>エディタ等)は、コマンドラインに一度戻るために ^Z (Ctrl-Z) 対して、通常の実行を「フォアグラウンド実行」と呼ぶ。 2.2 機能 2.2 機能 2.2.8 コマンドのグルーピング 2.2.8 コマンドのグルーピング グルーピングには次の二種類ある。 ex.<br>\$ pwd /home/hoge  $\square(1)$  (command)  $$$  (cd bin:  $|s\rangle$  $\Box(2)$  { command; } fuga 前者はサブシェル、後者はカレントシェルで実行される。<br>サブシェルとは子シェルとも呼ばれるもので、親シェル<br>(この場合はカレントシェル)が一旦シェルを起動し、  $$nwd$ /home/hoge 、<br>そこで実行されるシェル、という意味である。  $$$  { cd bin; ls; } funa 違いは以下の例を参照。 \$ pwd /home/hoge/bin 2.2 機能 2.2 機能 2.2.8 コマンドのグルーピング 2.2.9 引用符と展開 また(2)は、中括弧 "{"の直後と "}"の直前には必ず1個以上の<br>スペースが必要で、グルーピングの最後のコマンド末尾にはコマンド<br>の区切りを表す ";" (セミコロン)が必須である。 □(1)'(シングルクォート) 、.、<br>シングルクォートを見つけると次のシングルクォートまで<br>特殊文字 (\$ で参照された環境変数や IFS にある文字)を これは中括弧がシェルの予約語であるための制限である。 無視する。

ex.<br>ファイル名にスペースがある 'foo bar' というファイルの 中身を表示。

\$ cat 'foo har'

#### 2.2 機能

2.2.9 引用符と展開 □(2) " (ダブルクォート)

シングルクォートとほぼ同じだが、 \$(ダラー)、 '(バック クォート)、\(バックスラッシュ)を特殊文字として認識する。

\$はシェル(環境)変数の展開、\は特殊文字の意味をエスケープ という意味である。'は次を参照。

ex \$echo \$HOME /home/hoge

\$ echo "\$HOME" /home/hoge

\$ echo "\\$HOME" **SHOME** 

### 2.2 機能

2.2.9 引用符と展開<br>[Tips 2(2)] 2(1)に関連して、ここで

\$ echo "\*"<br>\$ echo "\*"

とすると、違う結果になることに注意。

### 2.2 機能

2.2.10 初期化スクリプト

ちなみに bash では

~/.bash\_profile ログインシェルのときに最初に読み込む

~/.bashrc<br>ログインシェル「以外の」ときに読み込む である。

# 2.2 機能

2.2.9 引用符と展開

 $\square(3)'$  (バッククォート) ーい (ハックック \* ^ ^ \*)<br>バックタオートで囲まれた部分をコマンドとして実行し、結果を<br>文字列として引用する。<br>POSIX には "\$( command )" という書き方も用意されているが、 これは古いシェルでは実装されていない。

ex.<br>\$ echo Date is 'date'. \$ echo Date is date :<br>Date is Wed Jun 13 02:26:02 JST 2001.

\$ echo Date is \$(date).<br>Date is Wed Jun 13 02:26:02 JST 2001.

## 2.2 機能

2.2.10 初期化スクリプト

Bourne Shell では

 $\sim$ /.profile

が起動時に読み込むファイルである。

C Shell では

~/.cshrc<br>起動時に読み込む

~/.login<br>ログイン時に .cshrc の後に読み込む

となる。

# 3.1 シェルスクリプトと実行

コマンドや制御文で作業の手順を記述したファイルを<br>シェルスクリプト (Shell Script)と呼ぶ。

hoge というシェルスクリプトを実行するには

□(1) シェルに hoge の内容をリダイレクトして読み込ませる。

 $$ sh <$  hoge

□(2) シェルは引数を入力ファイルとして扱うので、単に

\$ sh hoge

でもよい。

## 3.1 シェルスクリプトと実行

□(3) また、ファイルに実行属性をつけて直接起動することもできる。

\$ chmod +x hoge

#### \$ ./hoge

□(4) 上記はサブシェルで実行していたが、 "." コマンドで 」、カレントシェルについて、<br>カレントシェル上で実行もできる。<br>これは環境変数の再設定など、現在の端末のシェルで<br>実行しないといけないもののためにある。

 $$.$  hoge

# 。<br>3.1 シェルスクリプトと実行

(3)場合、ファイルの先頭行に #! につづけて、実行したい<br>コマンド(この場合は sh)の絶対パスを書いておく。 (ただし sh の場合はこの行を書かなくても良い)

…<br>Bourne Shell で実行 #l/bin/sh

C Shell で実行 #!/bin/csh

Perl で実行 #!/usr/bin/perl

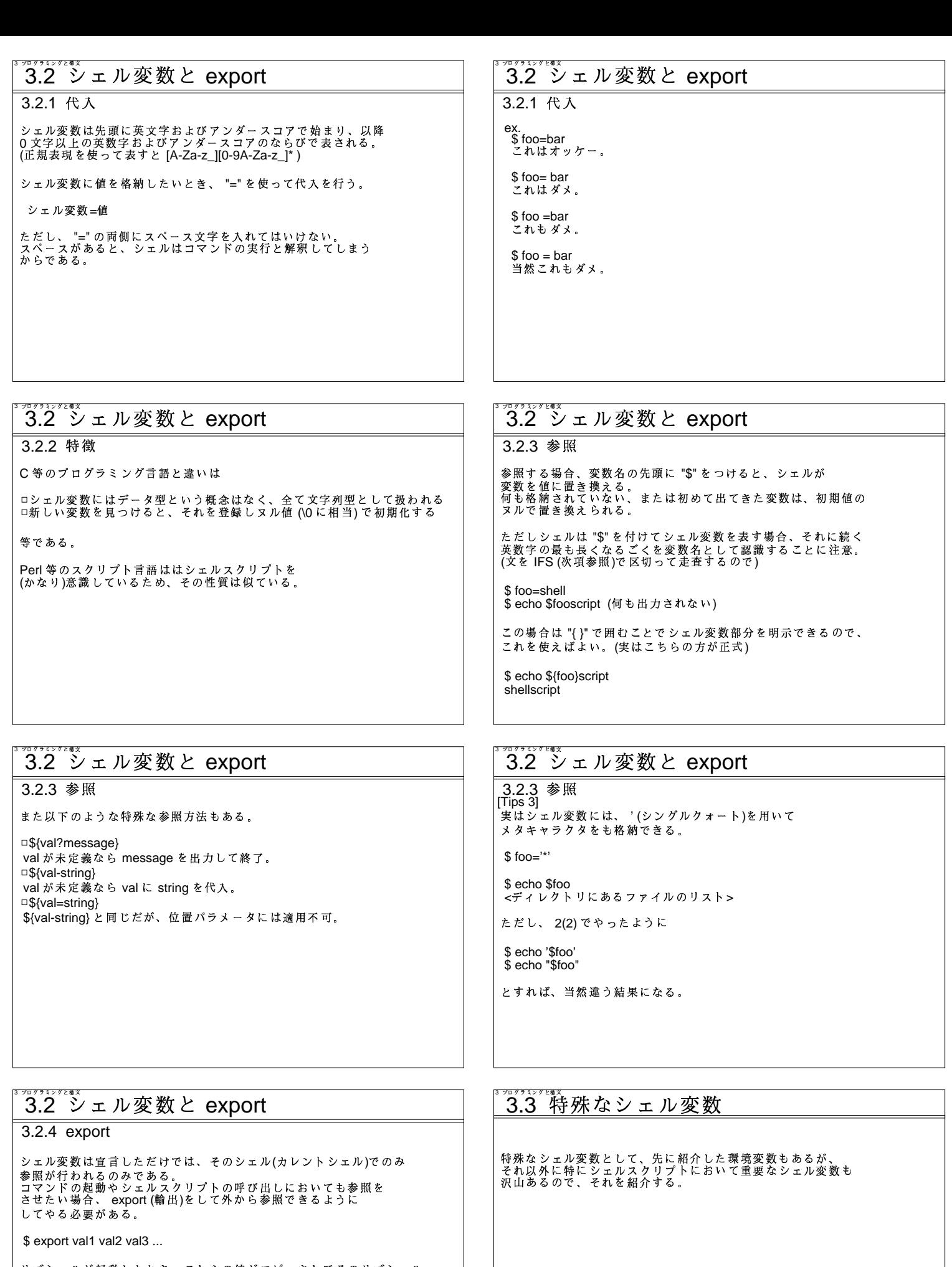

サブシェルが起動したとき、これらの値がコピーされてそのサブシェル<br>で参照できるようになる。

コピーされるので、 export された変数が起動されたサブシェル側で<br>変更されたとしても、そこで export された場合にそのサブシェル<br>以降でのみ影響はあるが、親シェルの内容は書き換えられない。

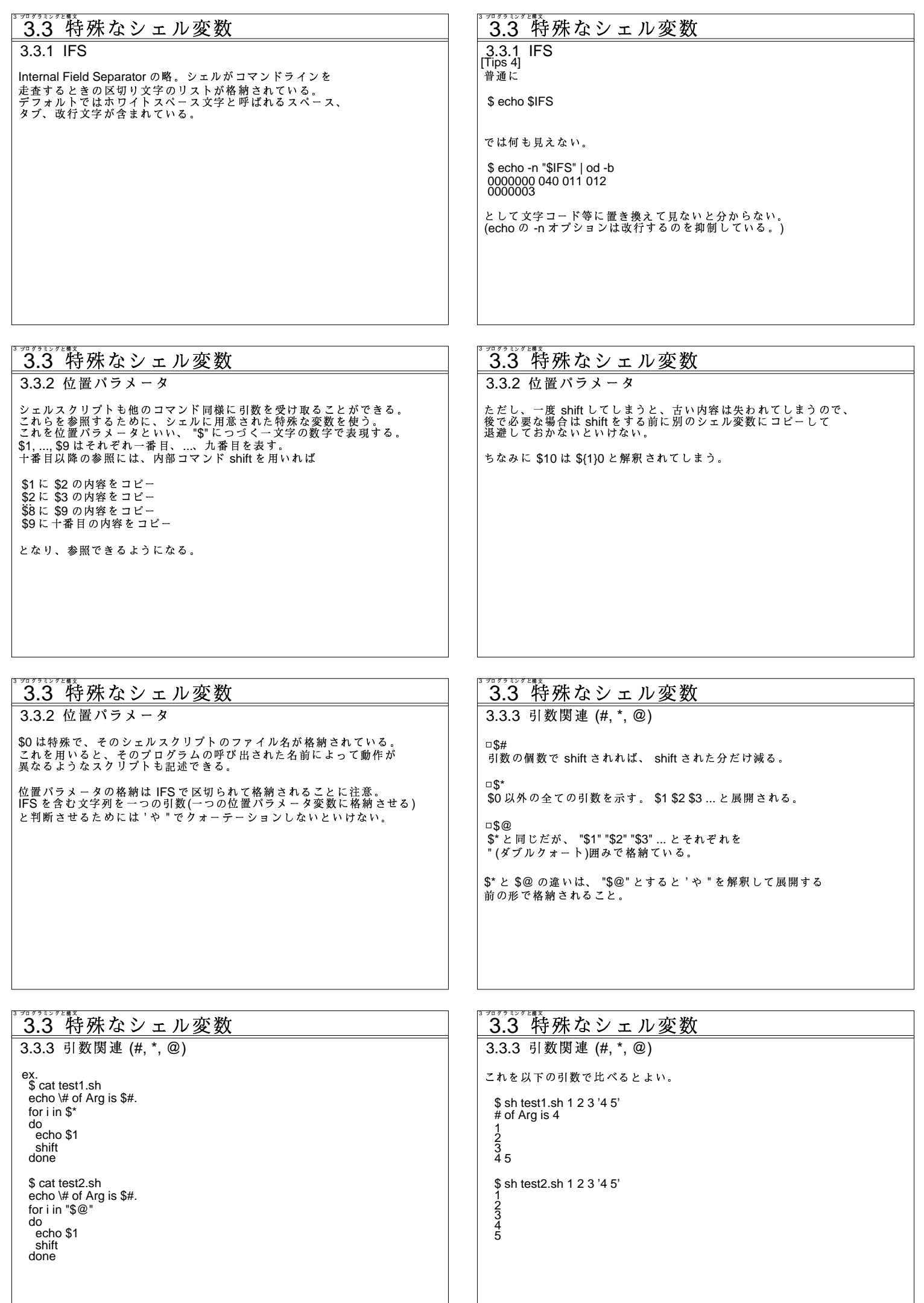

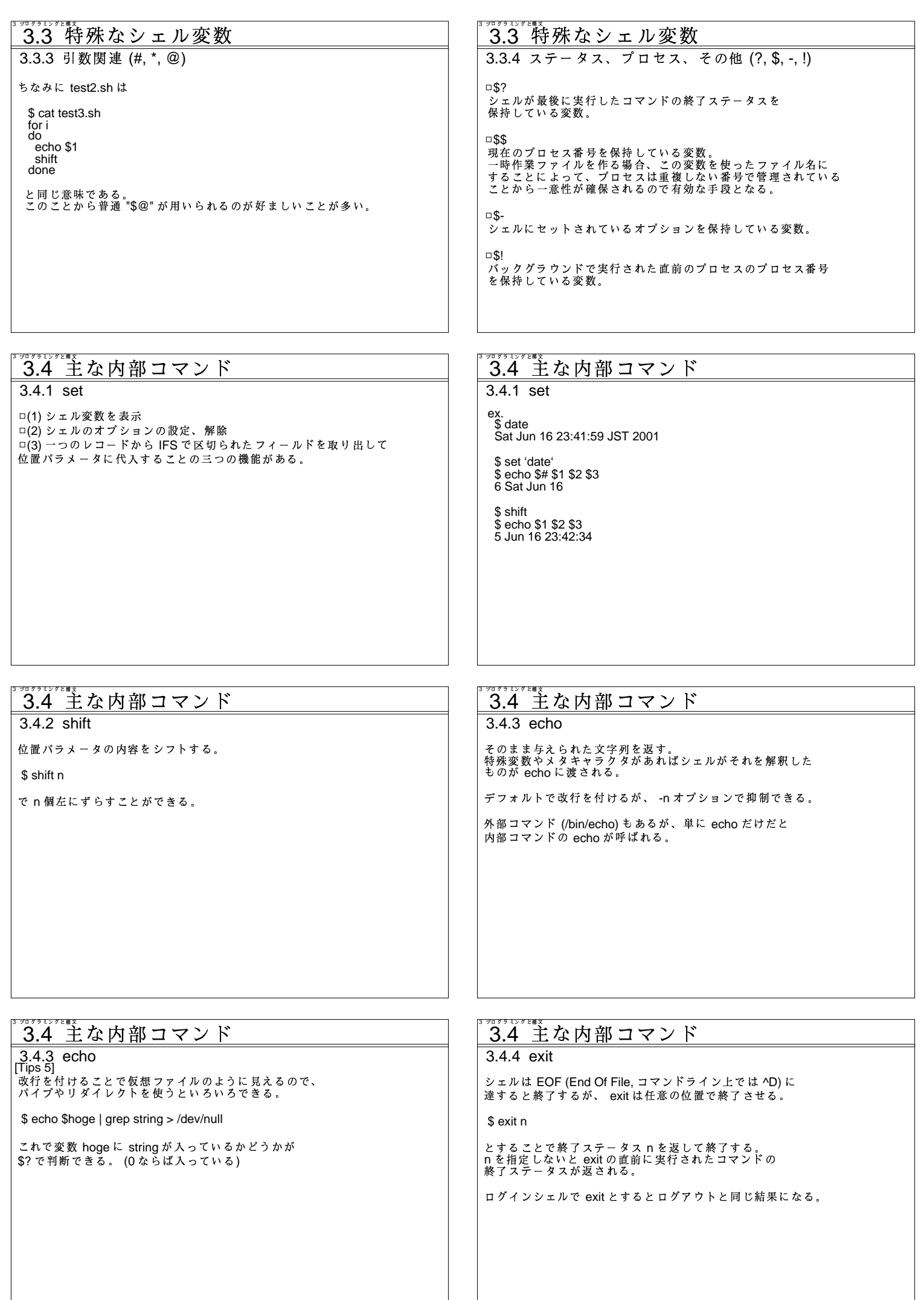

## 3.4 主な内部コマンド 3.4 主な内部コマンド 3.4.5 exec 3.4.5 exec シェルに変わって引数で指定されたコマンドを新しいプロセスを<br>作らずに実行する。 ex.<br>標準入力をhogeに切り替える。  $$ exec < hoge$ execの実行にあたり、現在のファイルをクローズし、新しい<br>ファイルをオープンするので、それ以降の入出力を引数で指定<br>したものに切り替えることもできる。 標準出力を fugaに切り替える。  $$ exec > fuga$ 標準エラー出力を file に切り替える。 \$ exec 2> piyo - 3.4 主な内部コマンド  $3.4.6$  eval 3.4.7 wait 引数をシェルの入力として解析してから実行する。<br>evalを実行する前に引数がシェルによって走査されるので<br>コマンドが実行されると結果としてコマンドラインを2回<br>評価することになる。 現在実行している子プロセスの終了を待ち、終了状態を保存する。 \$ wait n nは待つ子プロセスのプロセス番号を指定する。省略すると<br>全ての子プロセスの終了を待つ。 これを利用すれば、連想配列もどきなことも可能である。 ex.<br>\$ eval os\_\$hostname="\$os" - 3.4 主な内部コマンド 3.4.8 trap 3.4.8 trap シェルスクリプトを実行中になんらかの原因で停止することが<br>考えられるが、そのまま終了させると困る場合がある。<br>そこでこの trap を使えば、後始末をしてから終了させることが 主なシグナルは次のようなものである。  $\Box$ 0 できる。 正常終了<br>□1 HUP - , , , , , , ,<br>hangup (デーモン等の再設定によく使われる)<br>□2 INT \$ trap command signal ... interrupt (端末割り込み) command を省略すると、デフォルトの動作に戻すことを示す。 □3 QUIT quit (コアダンプ) □9 KILL<br>kill (trap できない) n.... (ndp | ヒヒ:ホ۰ )<br>□15 TERM<br>terminate (kill コマンドのデフォルト) 詳しくは signal(7) を参照のこと。 *3.4* 主な内部コマンド -----------<br>3.4 主な内部コマンド 3.4.8 trap 3.4.9 read 標準入力から一行読み込み引数に指定された変数にその行を<br>IFSで区切って代入する。 ex.<br>シグナル 1,15 が来たときにテンポラリファイルを消して終了。 \$ trap 'rm -f \$tempfile; exit 1' 1 15 \$ read val1 val2 val3 ... シグナル2を無視。 (""は何もしない意味) 変数の数が IFS 区切りの語句数より少ないときは、一番最後の<br>変数に残り全ての部分が入る。  $$ trap "2"$ シグナル3をデフォルトの動作 (signal(7)の動作)に戻す。 read 文の終了ステータスは EOF を検出しない限り 0 (正常)  $$$  trap 3 たので、これをループ制御文(次節参照)と組み合わせて使うことは 非常に有用である。

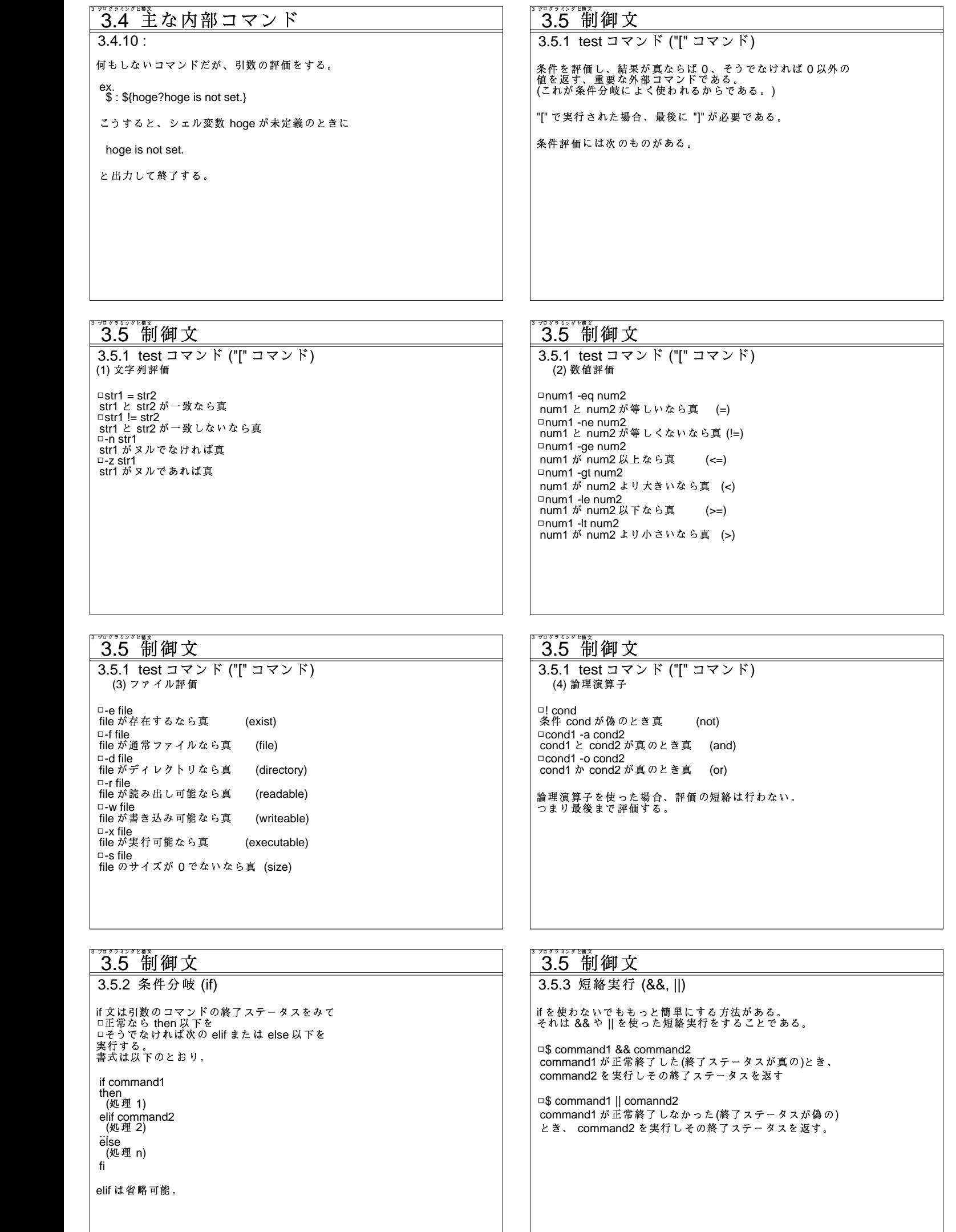

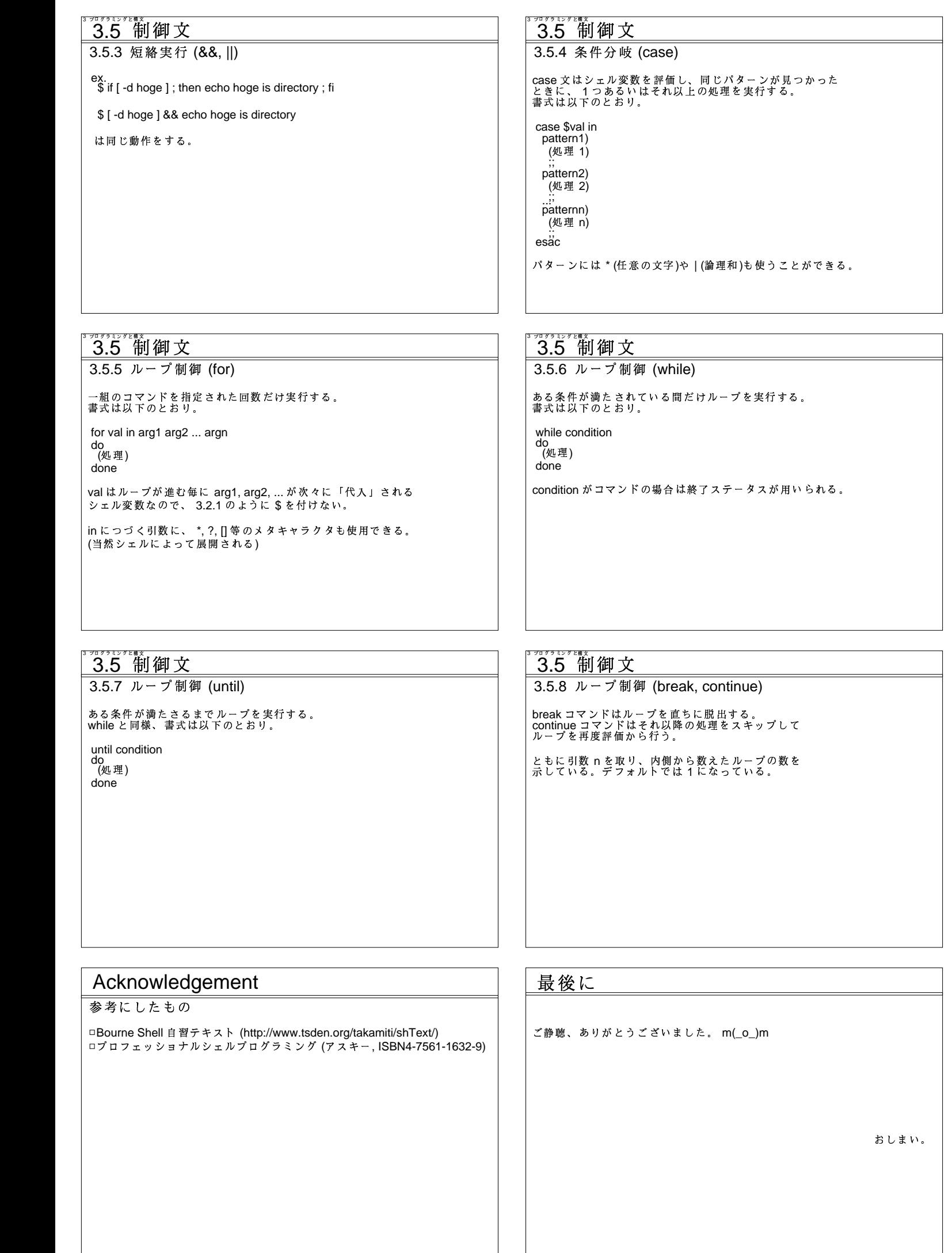